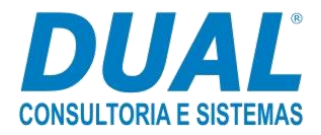

# **1 - Público-Alvo:**

Em qualquer empresa, os funcionários do setor financeiro que trabalham com as movimentações bancárias precisam entender muito bem desse processo, principalmente quando se trabalha em um sistema como o DUAL GCOM. É para esses profissionais que o curso de "Movimentos Bancários" é voltado, oferecendo um conteúdo completo das movimentações na conta corrente pelo sistema.

# **2 - Definição de Conteúdo:**

# **Cadastros Iniciais dos Movimentos Bancários**

## **- Guia Rápido "Cadastro de Bancos"**

Guia que ensina a cadastrar os bancos no DUAL GCOM.

Caminhos de acesso ao programa [Tes101a.w]:

**Versão Workgroup:** *Módulo Principal > Cadastros > Pessoas > Bancos. Módulo Tesouraria > Cadastros > Bancos.* **Versão Light:** *Módulo Principal > Cadastros > Pessoas > Bancos. Módulo Financeiro> Cadastros > Tesouraria > Bancos.*

## **- Guia Rápido "Cadastro de Agências"**

Aprenda a cadastrar as agências bancárias no sistema DUAL GCOM.

Caminhos de acesso ao programa [Tes102a.w]:

**Versão Workgroup:** *Módulo Tesouraria > Cadastros > Agências.* **Versão Light:** *Módulo Financeiro> Cadastros > Tesouraria > Agências.*

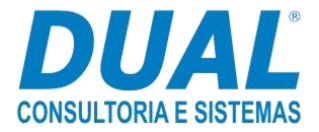

## **- Guia Rápido "Cadastro de Contas Correntes"**

Veja como cadastrar as contas correntes pelo programa [Tes103a.w] do DUAL GCOM.

Caminhos de acesso ao programa [Tes103a.w]:

**Versão Workgroup:** *Módulo Tesouraria > Cadastros > Contas Correntes.* **Versão Light:** *Módulo Financeiro> Cadastros > Tesouraria > Contas Correntes.*

## **- Guia Rápido "Conta Corrente por Usuário"**

Veja como vincular os usuários do DUAL GCOM às contas correntes cadastradas no sistema.

Caminhos de acesso ao programa [Cdt1284.w]:

**Versão Workgroup:** *Módulo Tesouraria > Cadastros > Contas Correntes por Usuários.*

## **- Guia Rápido "Operação Bancária"**

Aprenda a configurar um dos mais importantes cadastros do processo de movimento bancário, o de Operações Bancárias – programa [Tes105a.w].

Caminhos de acesso ao programa [Tes105a.w]:

**Versão Workgroup:** *Módulo Tesouraria > Cadastros > Operações Bancárias.*

*Módulo Financeiro > Cadastros > Tesouraria > Operações Bancárias.*

**Versão Light:** *Módulo Financeiro > Cadastros > Tesouraria > Operações Bancárias.*

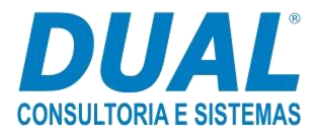

# **Configuração do Processo**

### **- Guia "Movimentação Bancária"**

Assista ao guia sobre o programa [Tes305a.w] e aprenda a realizar e consultar as movimentações bancárias pelo DUAL GCOM.

### Caminhos de acesso ao programa [Tes305a.w]:

**Versão Workgroup:** *Módulo Tesouraria > Transações > Movimentação Bancária.*

*Módulo Financeiro > Transações > Tesouraria > Movimentação Bancária.* 

**Versão Light:** *Módulo Financeiro > Transações > Tesouraria > Movimentação Bancária.*

### **- Guia "Conciliação de Movimentos Bancários"**

Conheça mais uma importante etapa do processo de movimentação bancária, aprendendo a realizar a conciliação dos movimentos identificados e não identificados.

#### Caminhos de acesso ao programa [Tes312a.w]:

**Versão Workgroup:** *Módulo Tesouraria > Transações > Conciliação de Movimentos Bancários.*

*Módulo Financeiro > Transações > Tesouraria > Conciliação de Movimentos Bancários.* 

**Versão Light:** *Módulo Financeiro > Transações > Tesouraria > Conciliação de Movimentos Bancários.*

## **- Guia "Transferência entre Contas Correntes"**

Veja como é feita uma transferência entre contas correntes pelo programa [Tes401.w].

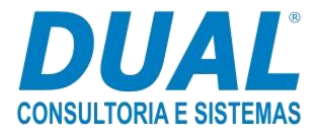

Caminhos de acesso ao programa [Tes401.w]:

**Versão Workgroup:** *Módulo Tesouraria > Transações > Transferência entre Contas Correntes.*

*Módulo Financeiro > Transações > Tesouraria > Transferência entre Contas Correntes.*

**Versão Light:** *Módulo Financeiro > Transações > Tesouraria > Transferência entre Contas Correntes.*

# **3 - Objetivos do Material:**

O curso tem por objetivo ensinar o processo de Movimentação Bancária no DUAL GCOM, explicando conceitos, parâmetros e configurações dos programas pertencentes ao processo. Ao final do curso, o usuário deverá saber realizar os movimentos nas contas correntes, além de outros procedimentos como a conciliação bancária e a transferência entre contas.

# **4 - Pré-requisitos para realização do aprendizado:**

- Guia "Cadastro de Usuários no DUAL GCOM";
- Curso "Rateio no DUAL GCOM".